CS 327E Project 0, due Thursday 01/28.

- 1. Find a project partner and choose a name for your group. The name that you choose for your project will be your repo name on GitHub and will also be used to identify your group in project activities such as review sessions and presentations.
- 2. Request a GitHub private repo for your team by following these steps:
	- Email your name, EID, and GitHub username for you and your partner and the requested repo name for your group.
	- Email should be addressed to the Prof. and TAs
	- Copy your partner on the email
	- Email subject line should be: [CS 327E] Spring21 Team Info

Note: You cannot create your own GitHub repo. You must request a private repo under our GitHub [organization](https://github.com/cs327e-spring2021) by following the steps above.

- 3. If you are new to git or GitHub, go through some basic [tutorials](https://www.youtube.com/githubguides). You should install git on your laptop and learn the basic commands (e.g. git add, git commit, git push, etc.). We won't be spending any class time on git, this is something you'll need to learn on your own time.
- 4. Once the TAs have created your group's repo in our [GitHub](https://github.com/cs327e-spring2021) org, you and your partner will both receive an invitation to join your new repo. Accept the invitation and set up your git repository by following our [guide](https://github.com/cs327e-spring2019/snippets/wiki/Git-&-GitHub-Guide). Remember to create a README file in your repo with you and your partner's full names, EIDs, and emails.
- 5. Follow our [guide](https://github.com/cs327e-spring2021/snippets/wiki/GCP-Setup-Guide) to register for GCP and create your GCP project. Only one person from each team should do this step. You should end up with one GCP project per group.
- 6. Create a [submission.json](https://github.com/cs327e-spring2019/snippets/wiki/submission.json) file and submit it through Canvas. Only one person per group should submit.

## CS 327E Project 0 Rubric **Due Date: 01/28/21**

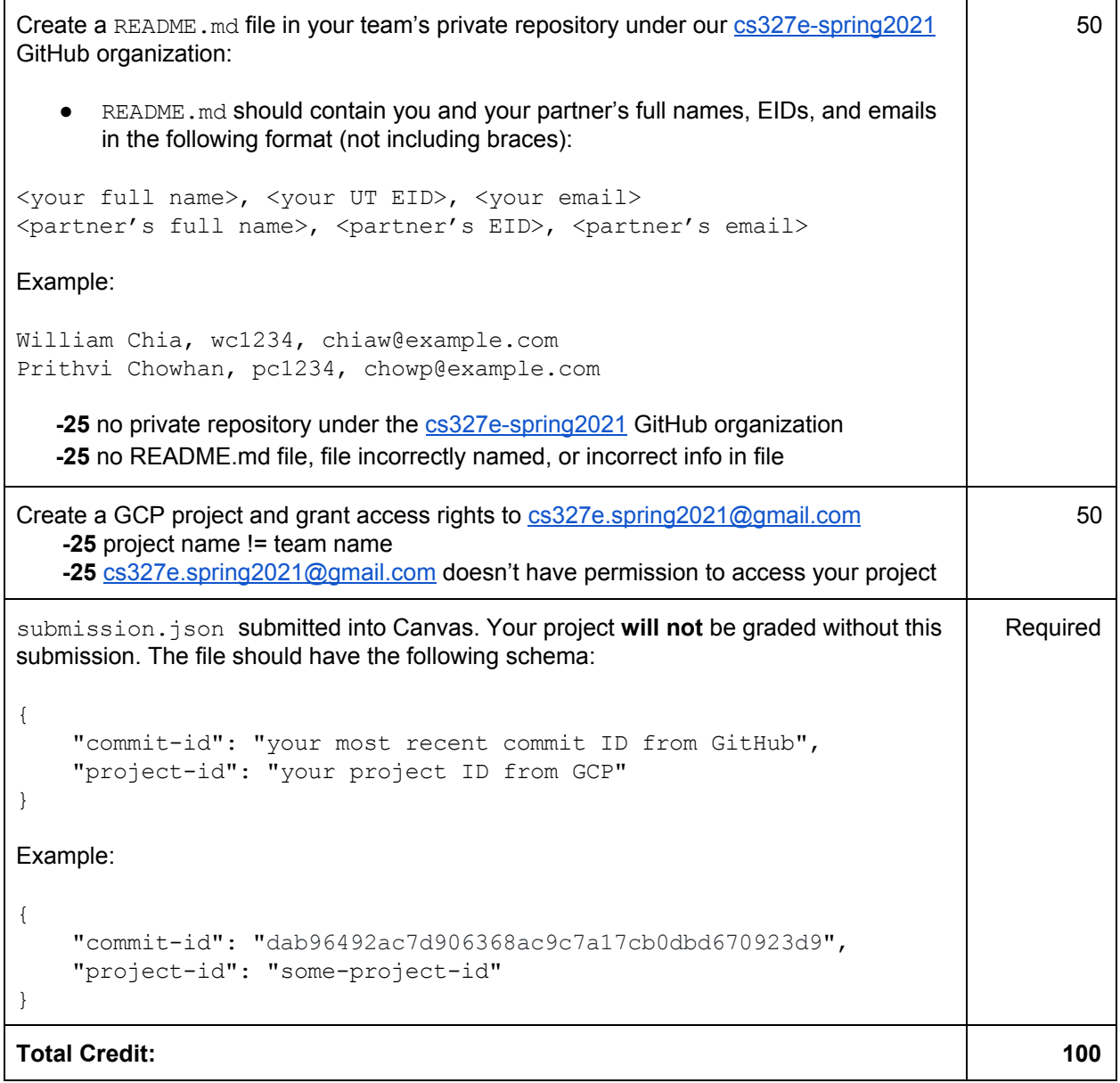